Q 管底高さを記入したい

## A サイズ記入のフォーマットに「下端高さ」を追加します

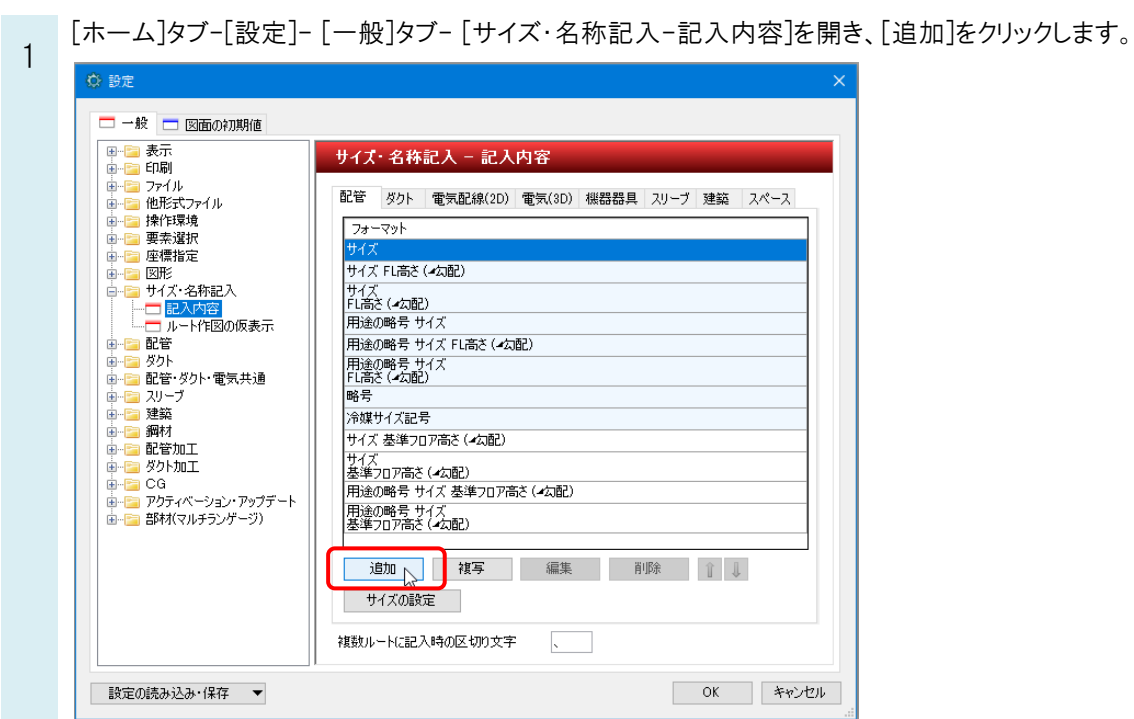

- [リンク項目追加]をクリックし、[リンクの設定]を開きます。
- 2 プロパティで、「下端高さ」を選択し、[OK]をクリックします。そのほかに記入する内容があれば、[リンク項目追加]か ら[リンクの設定]を再度開いて追加します。

任意の文字列を追加することもできます。

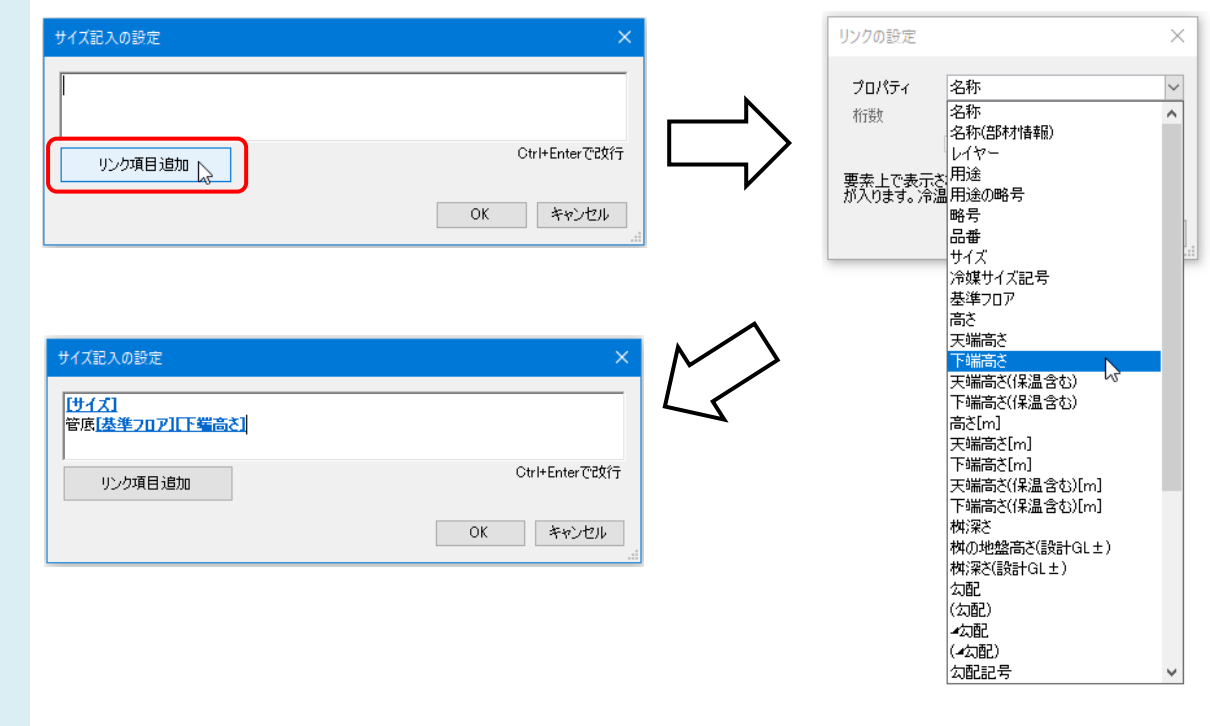

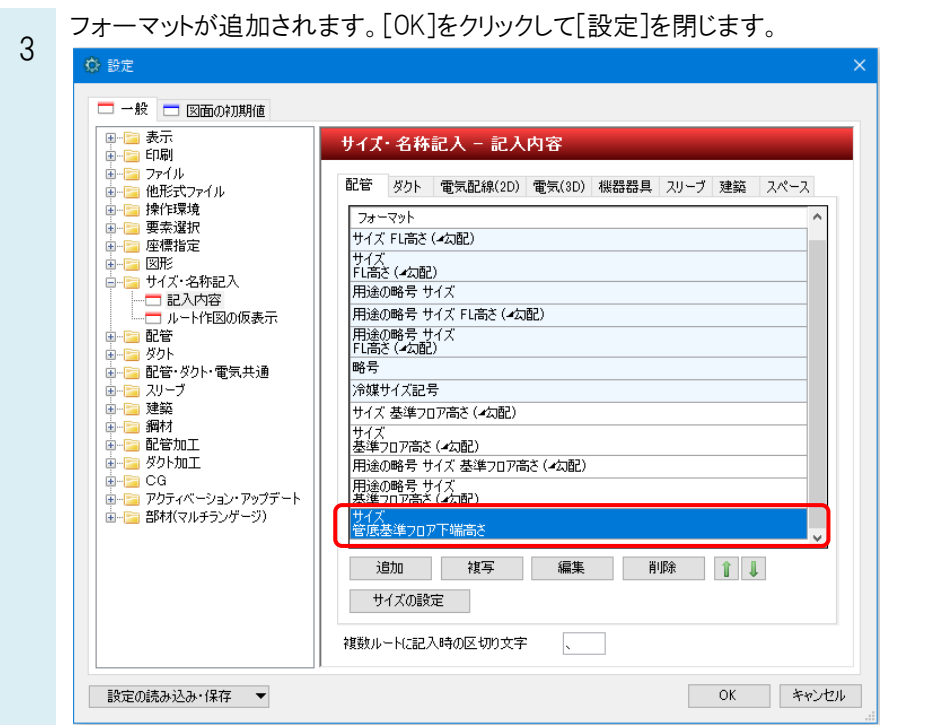

- 4 [配管]タブ-[サイズ記入]で追加したフォーマットを選択して記入します。
	- ホーム 図形 配管 ダクト 電気 機器器具 スリーブ・イソサート 建築 ツール 加工 表示 アドイン <mark>30A 配管のサイズ記入</mark>

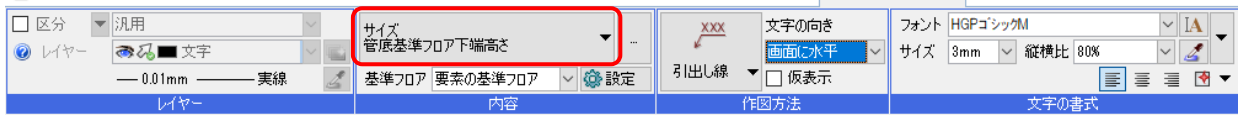

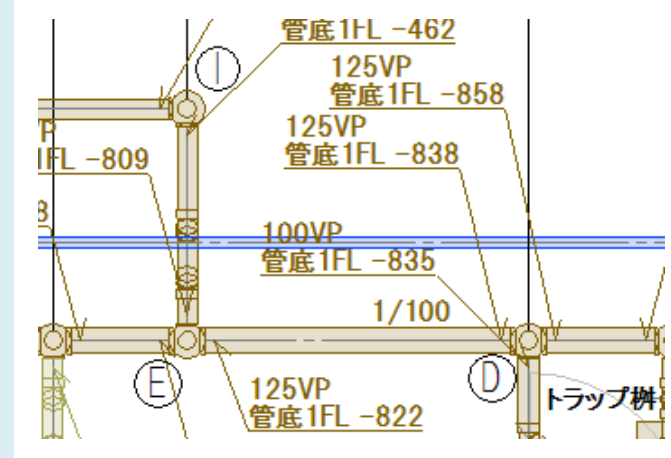